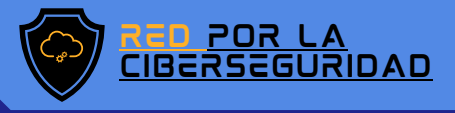

# **TANUAL** De respaldo

 $\overline{\phantom{0}}$ 

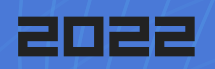

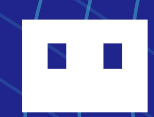

#### LLEVE SIEMPRE CON<br>USTEJ LA INFORMAC LA INFORMACIÓN

Aprenda a guardar archivos en un USB

DESCUBRA MÁS ESCANEANDO EL CÓDIGO QR

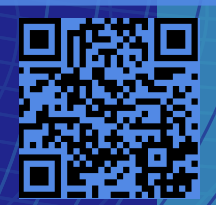

[www.redporlaciberseguridad.org](https://www.redporlaciberseguridad.org/) · [ayuda@redporlaciberseguridad.org](mailto:ayuda@redporlaciberseguridad.org) · (656) 4990493

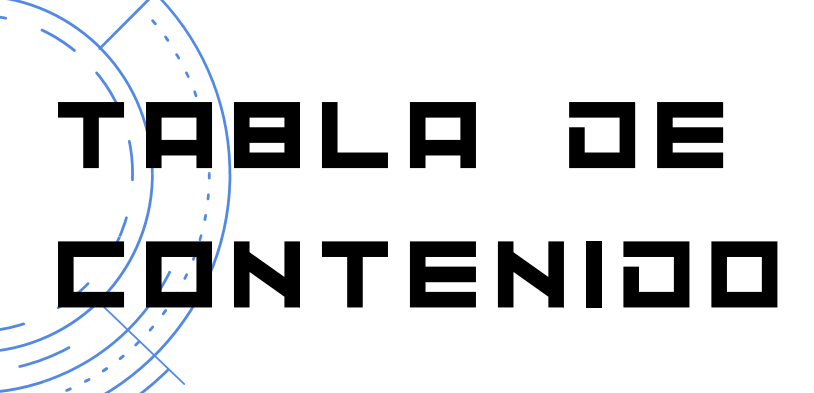

USB?

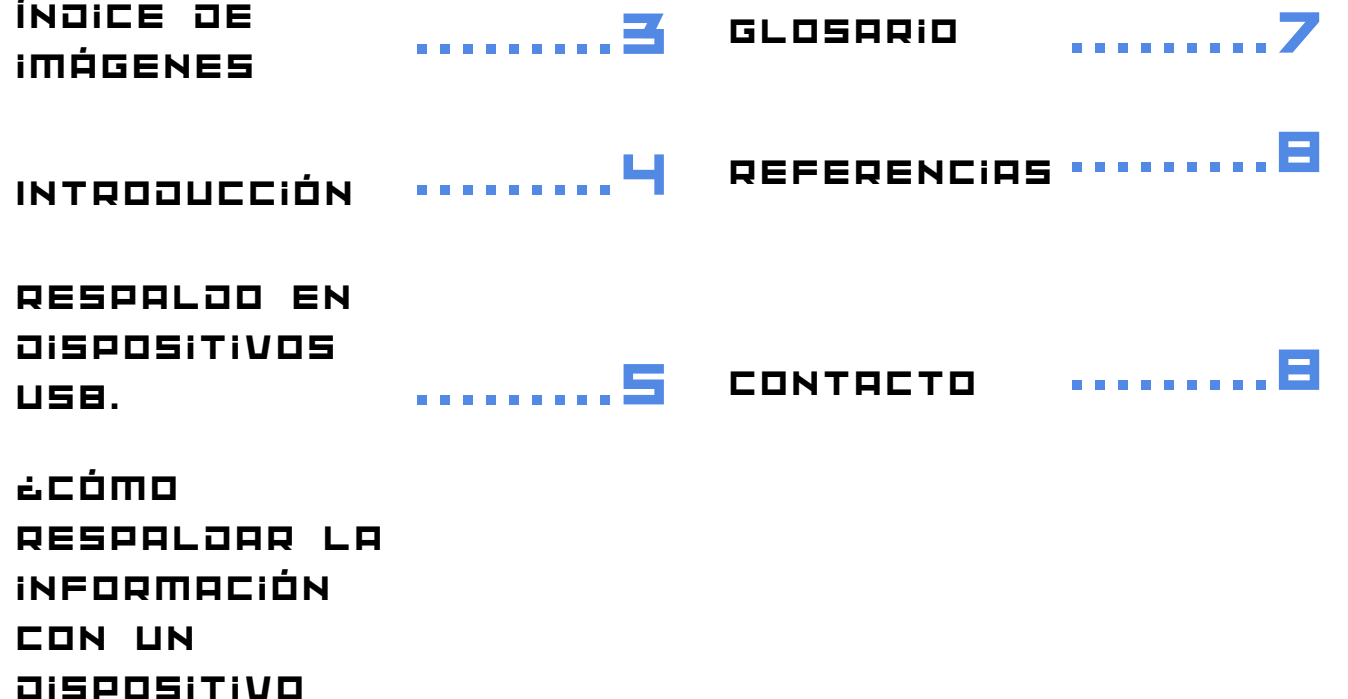

.........5

PÁGINA 2

# ÍÑÒICE JE IMÁGENES

Imagen 1: Modelos USB .........5

Imagen 2: IdentIfIcacIón de la memoria USB en tu dIsposItIvo. 6 .........5

Imagen 3: Ruta de acceso a archIvos de la memoria USB 7 .........5

.........6

Imagen 4: SeleccIón de archIvos a respaldar

Imagen 5: CreacIón de carpeta donde se resguardarán los datos .........6

Imagen 6: Forma de desconectar de manera segura la memorIa USB .........6

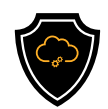

# INTRODUCCIÓN

#### U S B

Si su empresa utiliza dispositivos externos para el resguardo de datos importantes e inherentes al funcionamiento de esta, una de las varias opciones que ofrece el mercado son las memorias UBS, por su portabilidad, tamaño y capacidad de almacenamiento la convierte en una buena opción.

Un USB es un dispositivo portátil de tamaño pequeño que es destinado principalmente para almacenar información y actualmente es de los más usados alrededor del mundo debido a su capacidad de almacenamiento puede ir desde los 2Gb hasta 1Tb y sus costos son accesibles. Además de tener la ventaja de ser transportado con mucha facilidad. Recuerde que si se opta por esta opción, las recomendaciones son:

- Usar diferentes USB para diferente información con el finde tener mayor control.
- Designar un responsable para el manejo y resguardo del dispositivo.
- Contar con software como antivirus, sobre todo en las computadoras u otros dispositivos donde se vaya a emplear la memoria.
- Mantenerla en un ambiente donde quede lejos de posibles daños ambientales, ya sea sol, polvo o agua

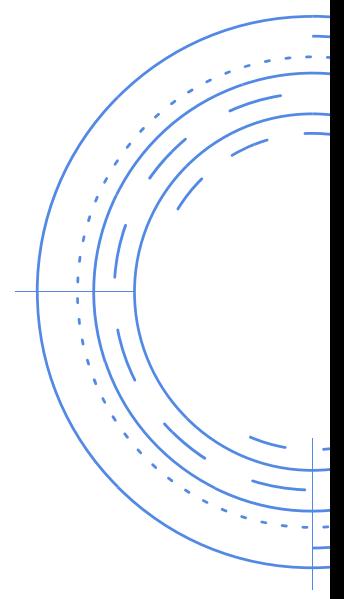

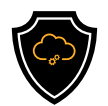

# RESPALDO EN DISPOSITIVOS USB

#### ¿CÓMO RESPALJAR LA INFORMACIÓN CON UN OISPOSITIVO USB?

Paso 1. Conecte el dispositivo UBS en su computadora, esta la identificará y automáticamente arrojará una nueva pestaña que contiene los datos que está aloje, tenga en cuenta que el nombre con se identifique puede variar. Regularmente, se identifican con el nombre de la marca.

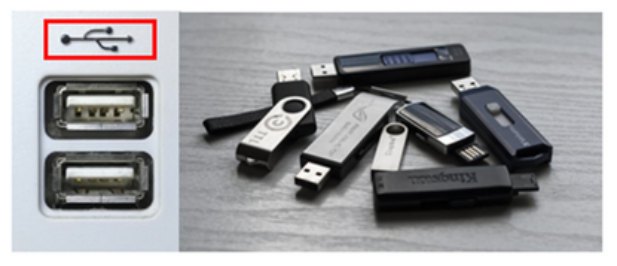

Imagen 1. modelos USB

En la parte Izquierda de la imagen se representan los puertos USB donde se conectan las memorias, generalmente vienen identificadas por el símbolo que está en el recuadro rojo, en la parte izquierda los diferentes tipos de memorias USB que puedes encontrar

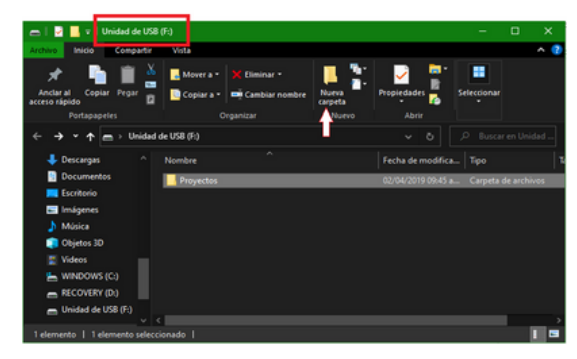

Imagen 2. Identificación de la memoria en tu dispositivo USB

Paso 2. Si la computadora no detecta automáticamente la USB, solo tiene que ir al explorador de archivos y dar clic en la opción "en este equipo" y buscar el nombre del dispositivo USB, el cual aparecerá como "Unidad de USB".

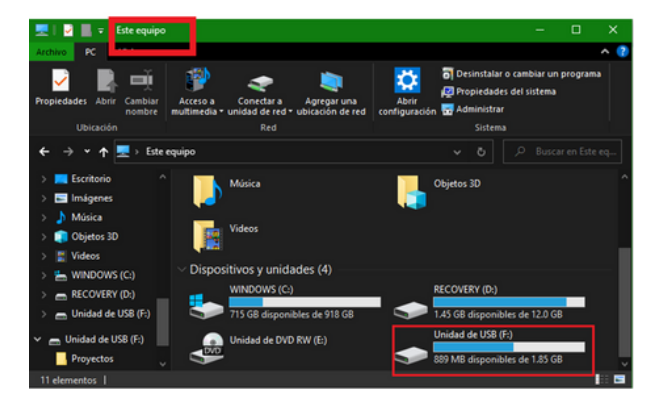

Imagen 3. Ruta de acceso a los archivos de la memoria USB

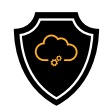

Paso 3. En otra pestaña abra las carpetas donde se encuentra la información que quiere respaldar, una vez que tenga identificada la información selecciónela, de clic derecho desde el mouse y seleccione la opción "copiar".

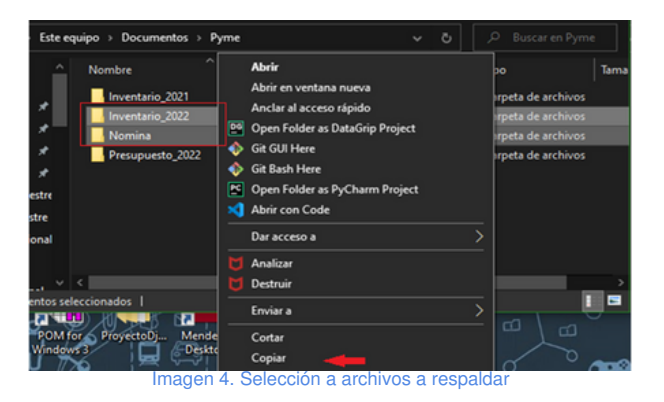

Paso 4. Diríjase a la pestaña de la USB, crea una carpeta y nómbrela de acuerdo con los datos a respaldar, abra esa carpeta y por último nuevamente de clic derecho desde el mouse y seleccione la opción de "copiar", listo ahora en su USB tendrás una copia segura de tus datos.

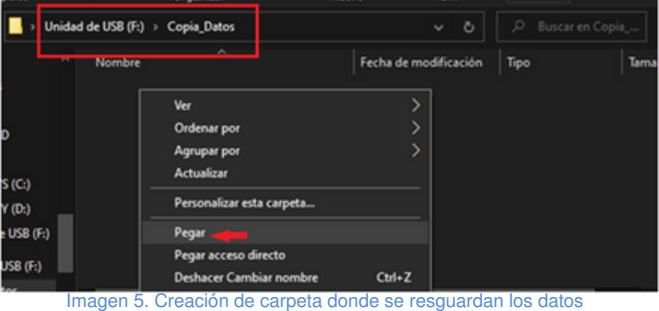

previamente seleccionados

Paso 5. Para desconectar adecuadamente el dispositivo y evitar cualquier tipo de error que pueda afectar los datos previamente guardados, seleccione el icono en forma de flecha que se encuentra en la barra de herramientas del escritorio en la parte inferior derecha, después seleccione el icono en forma de memoria USB y de clic en él, cuando se vea el mensaje "Quitar hardware de forma segura y expulsar medio" se puede retirar el dispositivo.

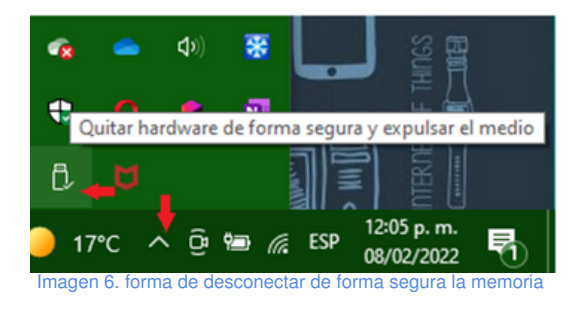

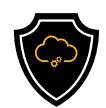

## GLOSARIO

- · Backup off-site: También conocida como copia externa de seguridad de datos.
- Gb: Es una unidad de medida que cuantifica la unidad de almacenamiento, equivale a 1,1024 mg (megabytes)
- Memoria UBS: Memoria portátil, sus siglas en inglés son Universal Serial Bus, se conecta a través de los puertos periféricos USB que posee una computadora.
- Memorias SD: Es un tipo de memoria flash, también llamada tarjeta SD, para almacenamiento de información digital, como programas y archivos.
- Offsite: Fuera de línea
- Tb: También una medida que cuantifica el almacenamiento de una memoria equivale a 1000 gigabytes (GB).

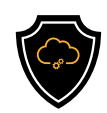

## REFERENCIAS

Gobierno del estado de Nayarit. (s.f.). Manual de procedimientos. Nayarit: SAF, secretaria de administración y finanzas Nayarit.

IIUNAM (Dirección). (2015). Seguridad Informática [Película]. Obtenido de https://www.youtube.com/watch?v=LUqL5V2AgPU

Serman Data Recovery. (08 de Marzo de 2022). serman. Obtenido de serman: https://serman.com/blog-recuperacion-datos/respaldo-de-datos-tipo-decopia/

WikiHow. (15 de Febrero de 2022). WikiHow. Obtenido de Mantenimiento y reparaciones: https://es.wikihow.com/hacer-el-respaldo-de-una-carpetausando-una-memoria-extra%C3%ADble-(Flash-USB)

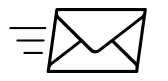

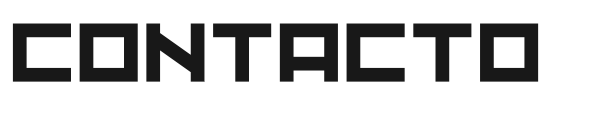

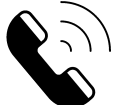

Teléfono | (656) 4990493 Correo| [ayuda@redporlaciberseguridad.org](mailto:ayuda@redporlaciberseguridad.org) Sitio web | [www.redporlaciberseguridad.org](https://www.redporlaciberseguridad.org/) LinkedIn | Red por la [Ciberseguridad](https://www.linkedin.com/company/red-por-la-ciberseguridad/) Facebook | Red por la [Ciberseguridad](https://www.facebook.com/redporlaciberseguridad) Twitch | [RedporlaCiberseguridad](https://www.twitch.tv/redporlaciberseguridad)